Prima Affiliazione alla Federazione Ginnastica d'Italia

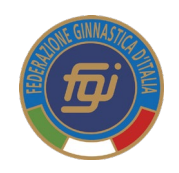

## Adempimenti eProcedure

- **1. l'Associazione/Società Sportiva** stampa dal sito federale il modulo riepilogativo dei suoi dati, lo compila e poi lo consegna al Comitato Regionale di giurisdizione insieme alla documentazione indicata nel punto seguente.
- **2. Il Comitato/Delegazione Regionale di giurisdizione** acquisisce da parte dell'Associazione/Società richiedente il modulo riepilogativo dei dati dell'Associazione/Società e la seguente documentazione:
- Atto costitutivo registrato
- Statuto societario in vigore registrato
- Verbale di assemblea dal quale si evinca il Consiglio Direttivo attualmente in carica
- AttribuzionedelCodice Fiscale dell'Associazione/Societàda parte dell'Agenzia delle Entrate
- Copia dei documenti di identità e delCodice Fiscale ditutti i componenti delConsiglio Direttivo
- Estremi dell'impianto in uso da parte dell'Associazione/Società
- Esclusivamente per le S.S.D. a r.l.Repertorio Economico Amministrativo (REA)
- **3. Il Comitato/Delegazione Regionale di giurisdizione** entra nel sistema on line e dal menu "SOCIETA'" crea la "*nuova società"* e tramite la voce "Nuova Anagrafica" inserisce tutti i dati relativi all'anagrafica ed esprime il suo parere in merito alla richiesta di Prima Affiliazione; in automatico il sistema crea lo "username", mentre ilComitatoRegionale crea la "*password"* di primo accesso al sistema<http://tesseramento.federginnastica.it/> .
- **4. IlComitato/DelegazioneRegionaledigiurisdizione**procedealla registrazionedeidatiinseritinel modulo riepilogativo consegnato dall'Associazione/Società previo controllo che questi abbiano corrispondenza nei documentipresentati.
- **5. Il Comitato/Delegazione Regionale di giurisdizione**, andando a richiamare l'Associazione/Società dal menu "SOCIETA'" utilizzando il filtro e togliendo l'anno di affiliazione, registra tutti i dati al menu "ATTO" della società relativi allo statuto in vigore sulla base di quanto dichiarato e sottoscritto dal Presidente societario nel modulo riepilogativo controllando la corrispondenza di quanto depositato dallasocietà.
- **6. IlComitato/DelegazioneRegionaledi giurisdizione** inserisce i componenti delConsiglioDirettivo nella sezione "Consiglio" creando dove necessario le nuove anagrafiche. Siricorda difornire i dati anagraficidellepersonechecompongonoilConsiglioDirettivocompleti dicodice fiscale,residenza recapito telefonico ed indirizzzo e-mail valido.
- **7. Il Comitato/delegazione Regionale di giurisdizione** "*assegna"* nella sezione "IMPIANTI" l'impianto segnalato dalla società o, in caso di assenza lo inserisce ex-novo sulla base delle informazioni consegnate dalla società e lo registra.
- **8. Il Comitato/Delegazione Regionale di giurisdizione** carica nella sezione "DOCUMENTI" dell'Associazione/Società i seguentidocumenti:
- Atto costitutivo
- Statuto societario registrato
- Verbale di assemblea dal quale si evinca il Consiglio Direttivo attualmente in carica
- AttribuzionedelCodice Fiscaledell'Associazione/Societàda partedell'Agenzia delle Entrate
- Copia dei documenti di identità e delCodice Fiscale ditutti i componenti delConsiglio Direttivo
- Esclusivamente per le S.S.D. a r.l.Repertorio Economico Amministrativo (REA)
- **9. Il Comitato/Delegazione Regionale di giurisdizione** consegna/invia le credenziali di accesso al sistema on-line di tesseramento all'Associazione/Società unitamente alle indicazioni utili a completare la richiesta di affiliazione.
- **10. Il Comitato/Delegazione Regionale di giurisdizione** comunica alla F.G.I. l'avvenuto inserimento nel sistema on line della nuova Associazione/Società con ilrelativo codice di affiliazione generato dal sistema.
- **11. L'Associazione/Società** completa la procedura perla richiesta di Prima affiliazione:
- Si collega al sistema ed utilizzando le credenziali ricevute dal Comitato Regionale di giurisdizione entra nella sua area riservata;
- Carica sull'applicativo (in "Economato") la cifra necessaria, con Carta di Credito, MyBanK o CBill, per le diverse spese (affiliazione, tesseramento, ecc.). *(Si precisa che l'Associazione/Società non dovrà fornire ad alcuno la ricevuta di pagamento poiché la riconciliazione dell'avvenuto pagamento è gestita in modo automatico dal sistema);*
- Richiede, attraverso l'apposito menu in "SOCIETA'"  $\cdots$  > "AFFILIAZIONE", di essere affiliata
- Stampa la domanda di affiliazione che sarà autocompilata dal sistema con tutti idati necessari.
- Il Presidente dell'Associazione/Società firma la domanda di affiliazione;
- La domanda di affiliazione deve essere caricata nella sezione "DOCUMENTI" della Società richiedente.

**12. La F.G.I.**

- Esegue un ulteriore controllo sui documenti dell'Associazione/Società caricati nel sistema dal Comitato Regionale di giurisdizione ed, in caso di non conformità alla normativa vigente, richiede ulteriore documentazione aggiornata che, se necessario, dovrà essere registrata all'Agenzia delle Entrate;
- Sottopone la richiesta di Prima Affiliazione alla delibera del Consiglio Direttivo federale o, in caso di comprovata urgenza, del Presidente Federale;
- Informa l'Associazione/Società ed il Comitato Regionale di giurisdizione dell'avvenuta delibera federale e provvede a validare l'Affiliazione sul sistema on line;
- Crea e fornisce la PEC dell'Associazione/Società. Tramite la PEC è gestita l'utenza dell'Associazione/Società ed ogni comunicazione ufficiale della F.G.I. .

## **13. L'Associazione /Società**

- si collega al sistema on line e tessera prioritariamente i componenti del Consiglio Direttivo in carica e successivamente gli atleti;
- stampa l'Attestato di Affiliazione dopo aver completato il tesseramento del proprio Consiglio Direttivo incarica.